# **АВТОРИЗАЦИЯ**

1. Для авторизации создаем новую страницу - новую активити:

Правой кнопкой мыши на папке layout - New - Activity - Empty Views Activity

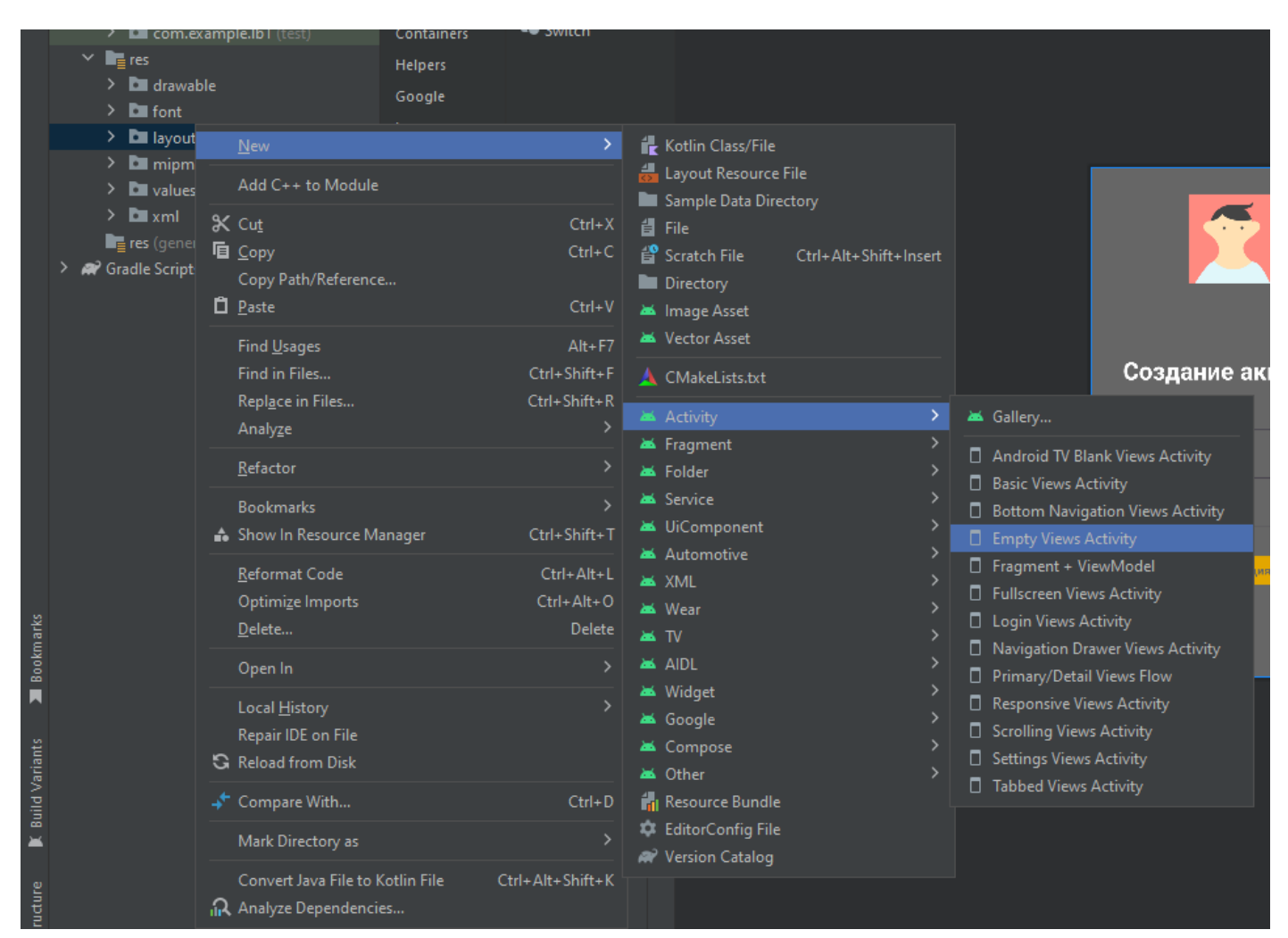

#### Имя - AuthActivity

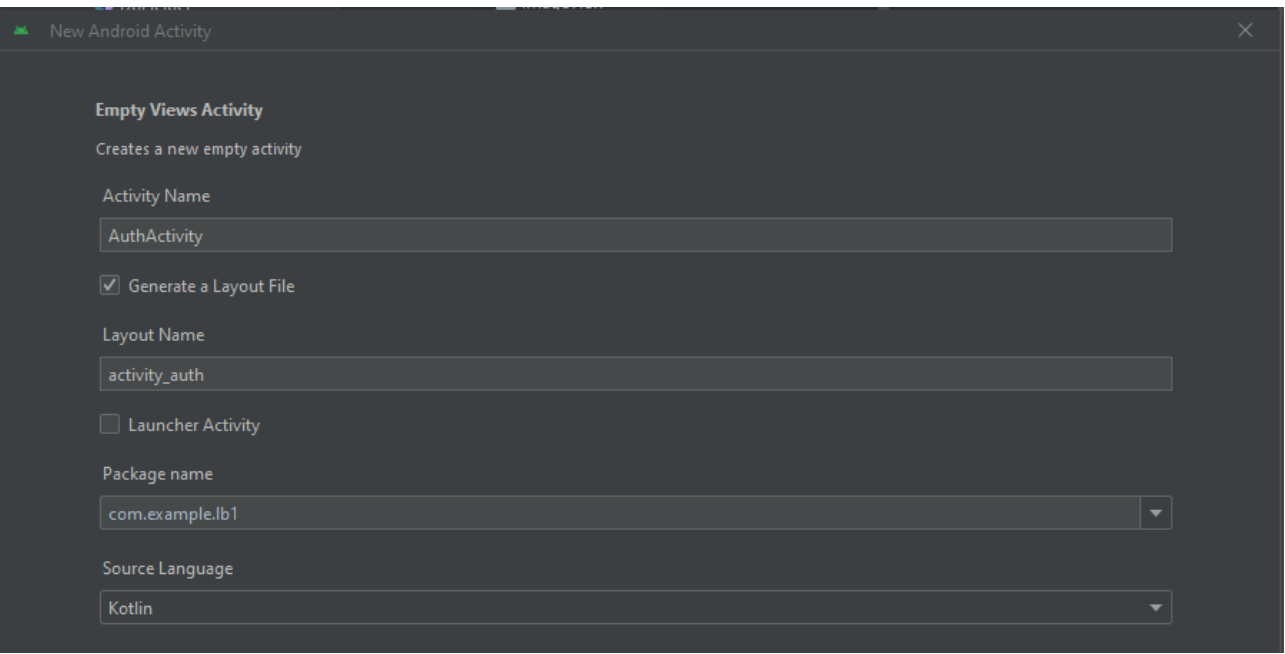

- 2. Копируем весь код из activity\_main.xml в activity\_ auth.xml
- 3. Заменяем теперь в activity\_ auth.xml в коде tools:context на AuthActivity:

tools:context=".AuthActivity">

В TextView меняем android:text на «Войдите в аккаунт»:

android:text="Войдите в аккаунт"

4. Удаляем код EditText, где вводим email. Этот блок:

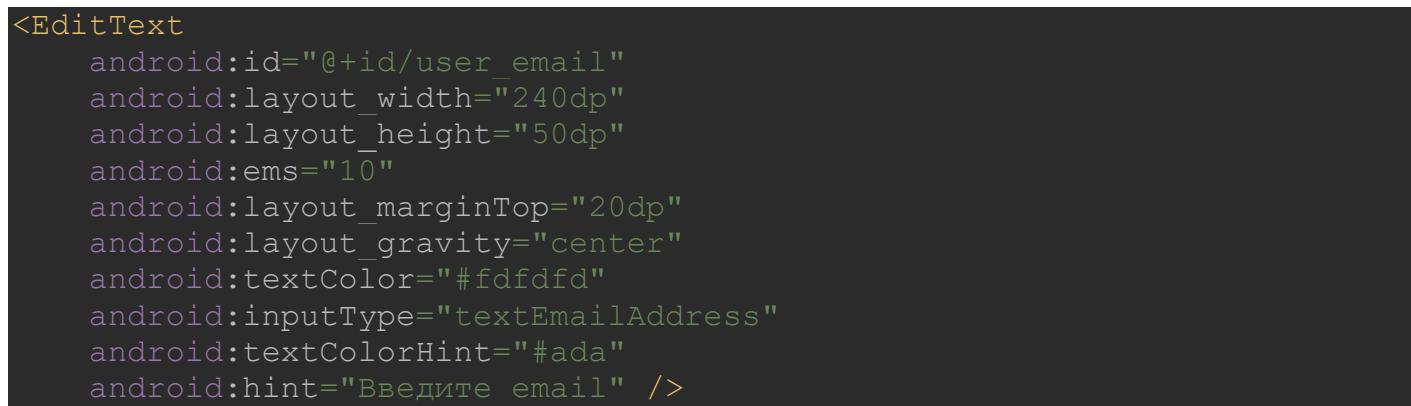

- Т.е. авторизация будет происходить за счет логина и пароля.
- 5. На кнопке пишем слово «Войти».
- 6. Поменяйте задний фон, фон кнопки и цвет текста на кнопке
- 7. Поменяем id для объектов добавив в конце « auth»:

-android:id="@+id/user\_login\_auth" -android:id="@+id/user pass auth" -android:id="@+id/button\_auth"

8. Создаем текст с возможностью перехода на страницу регистрации.

Копируем код «TextView» и вставляем внизу. Начинаем редактировать:

Размер текста 17sp

Отступ сверху 120dp

Текст – «Зарегистрироваться»

Удаляем стиль «bold»

android:textStyle="bold"

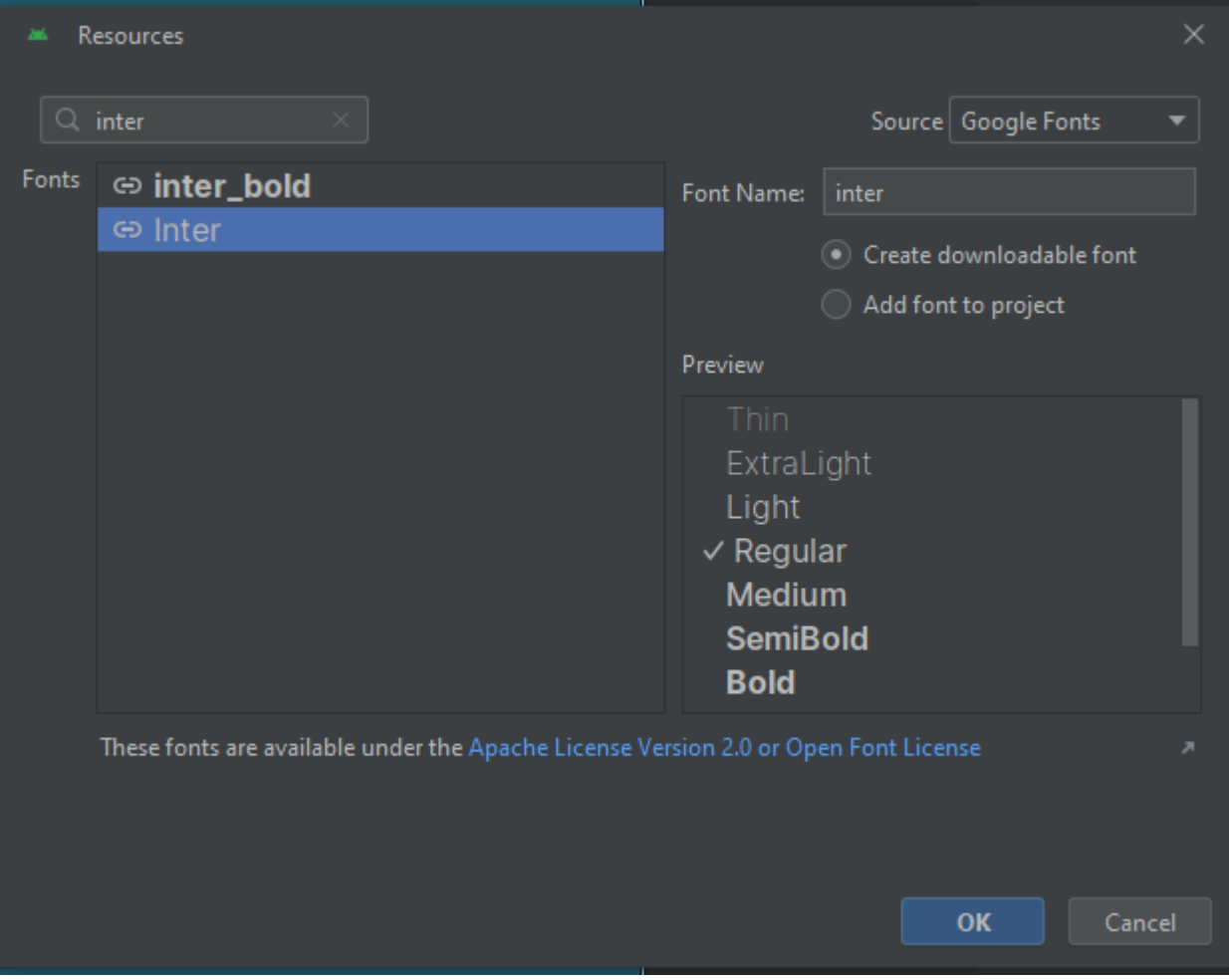

# Добавим надписи id в режиме Design «link\_to\_reg»:

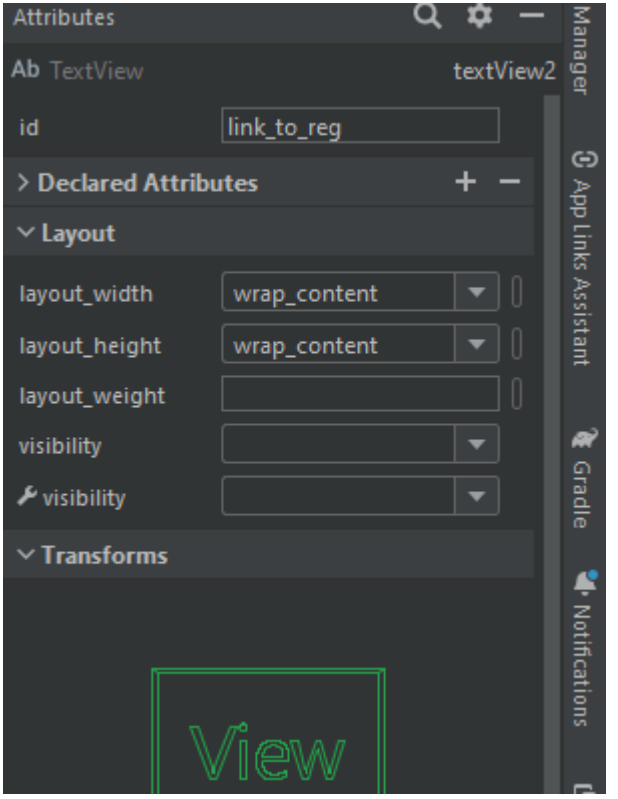

ИТОГ:

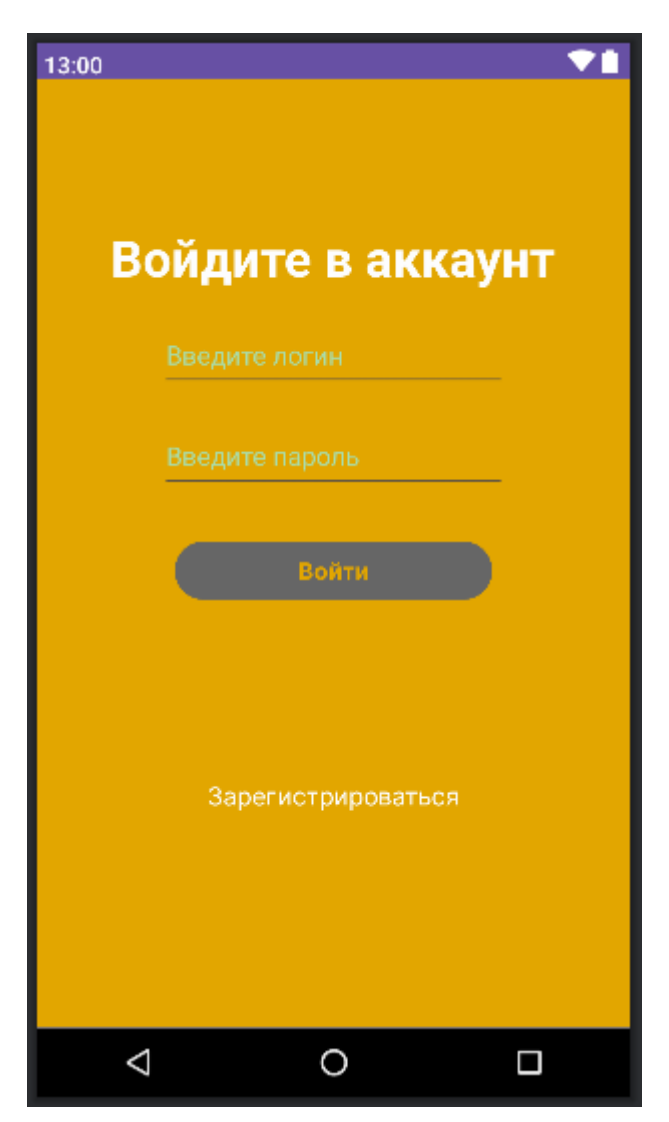

# <?xml version="1.0" encoding="utf-8"?>

<androidx.constraintlayout.widget.ConstraintLayout xmlns:android="http://schemas.android.com/apk/res/android" xmlns:app="http://schemas.android.com/apk/res-auto" xmlns:tools="http://schemas.android.com/tools" android: layout width="match parent" android: layout height="match parent" tools:context=".AuthActivity">

## <LinearLayout

android: layout width="match parent" android: layout height="match parent" android:background="#e2a600" android:orientation="vertical">

# <TextView

android: layout width="wrap\_content" android:layout height="wrap content" android: layout qravity="center" android: layout marginTop="100dp" android:gravity="center horizontal" android:text="Войдите в аккаунт"

 android:textColor="#fdfdfd" android:textSize="35sp" android:textStyle="bold" />

# <EditText

```
android: id="@+id/user_login_auth"
android: layout width="240dp"
android: layout height="50dp"
 android:ems="10"
android: layout marginTop="20dp"
android: layout qravity="center"
 android:textColor="#fdfdfd"
 android:inputType="text"
 android:textColorHint="#ada"
 android:hint="Введите логин" />
```
#### <EditText

android: id="@+id/user\_pass\_auth" android: layout width="240dp" android: layout height="50dp" android:ems="10" android: layout marginTop="20dp" android: layout gravity="center" android:textColor="#fdfdfd" android:inputType="textPassword" android:textColorHint="#ada" android:hint="Введите пароль" />

### <Button

android: id="@+id/button\_auth" android: layout width="220dp" android: layout height="wrap content" android:fontFamily="@font/inter\_bold" android:text="Войти" android:textStyle="bold" android:textSize="16sp" android:textColor="#e2a600" android: layout gravity="center" android:backgroundTint="#666" android: layout marginTop="30dp"

#### <TextView

android:id="@+id/link to reg" android: layout width="wrap\_content" android: layout height="wrap content" android: layout gravity="center" android: layout marginTop="120dp" android:fontFamily="@font/inter" android: gravity="center\_horizontal" android:text="Зарегистрироваться" android:textColor="#fdfdfd" android:textSize="17sp" />

#### </LinearLayout>

</androidx.constraintlayout.widget.ConstraintLayout>

**В файле AuthActivity** в коде создаем переменную linkToReg основанную на классе TextView и указываем объект с ID «link\_to\_reg»:

val linkToReg: TextView = findViewById(R.id.*link\_to\_reg*)

Обратимся к LinkToReg к функции setOnClickListener, которая вещает обработчик при нажатии.

# linkToReg.setOnClickListener **{}**

При нажатии на текст «Зарегистрироваться» будем выполнять создание новой переменной, в которую будем записывать новую страницу на которую будем переходить. Для выполнения перехода, для указания с какими старицами мы работаем используем класс Intent.

В этот класс передаем контекст в котором мы сейчас (this) находимся и указываем на какую страницу мы переходим – MainActivity.

val intent = Intent(this, MainActivity::class.*java*)

Пишем метод startActivity и передаем объект intent:

startActivity(intent)

В итоге код в файле AuthActivity:

```
package com.example.lb1
import android.content.Intent
import androidx.appcompat.app.AppCompatActivity
import android.os.Bundle
import android.widget.TextView
class AuthActivity : AppCompatActivity() {
     override fun onCreate(savedInstanceState: Bundle?) {
         super.onCreate(savedInstanceState)
         setContentView(R.layout.activity_auth)
        val linkToReg: TextView = findViewById(R.id.link_to_reg)
         linkToReg.setOnClickListener {
             val intent = Intent(this, MainActivity::class.java)
             startActivity(intent)
 }
```
Сделаем аналогичный переход с первой страницы «Создание аккаунта»

1. Копируем код TextView с файла «activity\_auth.xml» и вставляем на странице «activity\_main.xml»

Редактируем вставленный код на странице «activity\_main.xml»:

– текст меняем на «Авторизоваться»;

– меняем ID на «link\_to\_auth»»

2. Переходим в код файла «MainActivity.kt»

Создаем новую переменную linkToAuth, основанную на TextView, и прописываем уже ID «link\_to\_auth»

val linkToAuth: TextView = findViewById(R.id.*link\_to\_auth*)

Из файла AuthActivity.kt копируем кусок кода

```
linkToReg.setOnClickListener {
     val intent = Intent(this, MainActivity::class.java)
     startActivity(intent)
```
и вставляем его в файл «MainActivity.kt».

Заменяем linkToReg на linkToAuth и указываем, что при нажатии будем переходить теперь на активити «AuthActivity»

```
linkToAuth.setOnClickListener {
     val intent = Intent(this, AuthActivity::class.java)
     startActivity(intent)
```
Т.е. будет переход с этой страницы  $(\text{this})$  на страницу  $\text{Aut}\text{Aut}\text{y}$ 

## В ИТОГЕ:

```
package com.example.lb1
import android.content.Intent
import androidx.appcompat.app.AppCompatActivity
import android.os.Bundle
import android.widget.Button
import android.widget.EditText
import android.widget.TextView
import android.widget.Toast
class MainActivity : AppCompatActivity() {
    override fun onCreate(savedInstanceState: Bundle?) {
         super.onCreate(savedInstanceState)
         setContentView(R.layout.activity_main)
        val userLogin: EditText = findViewById(R.id.user_login)
         val userEmail: EditText = findViewById(R.id.user_email)
         val userPass: EditText = findViewById(R.id.user_pass)
         val button: Button = findViewById(R.id.button_reg)
         val linkToAuth: TextView = findViewById(R.id.link_to_auth)
         linkToAuth.setOnClickListener {
             val intent = Intent(this, AuthActivity::class.java)
             startActivity(intent)
 }
```

```
 button.setOnClickListener {
             val login = userLogin.text.toString().trim()
             val email = userEmail.text.toString().trim()
             val pass = userPass.text.toString().trim()
            if(login == "" || email == "" || pass == "")
                 Toast.makeText(this, "Не все поля заполнены", 
Toast.LENGTH_LONG).show()
                 val user = User(login, email, pass)
                 val db = DbHelper(this, null)
                 db.addUser(user)
                 Toast.makeText(this, "Пользователь $login добавлен", 
Toast.LENGTH_LONG).show()
                 userLogin.text.clear()
                 userEmail.text.clear()
                 userPass.text.clear()
         }
```
Запускаем эмулятор и проверяем переходы между активити при нажатии «Авторизоваться», «Зарегистрироваться».

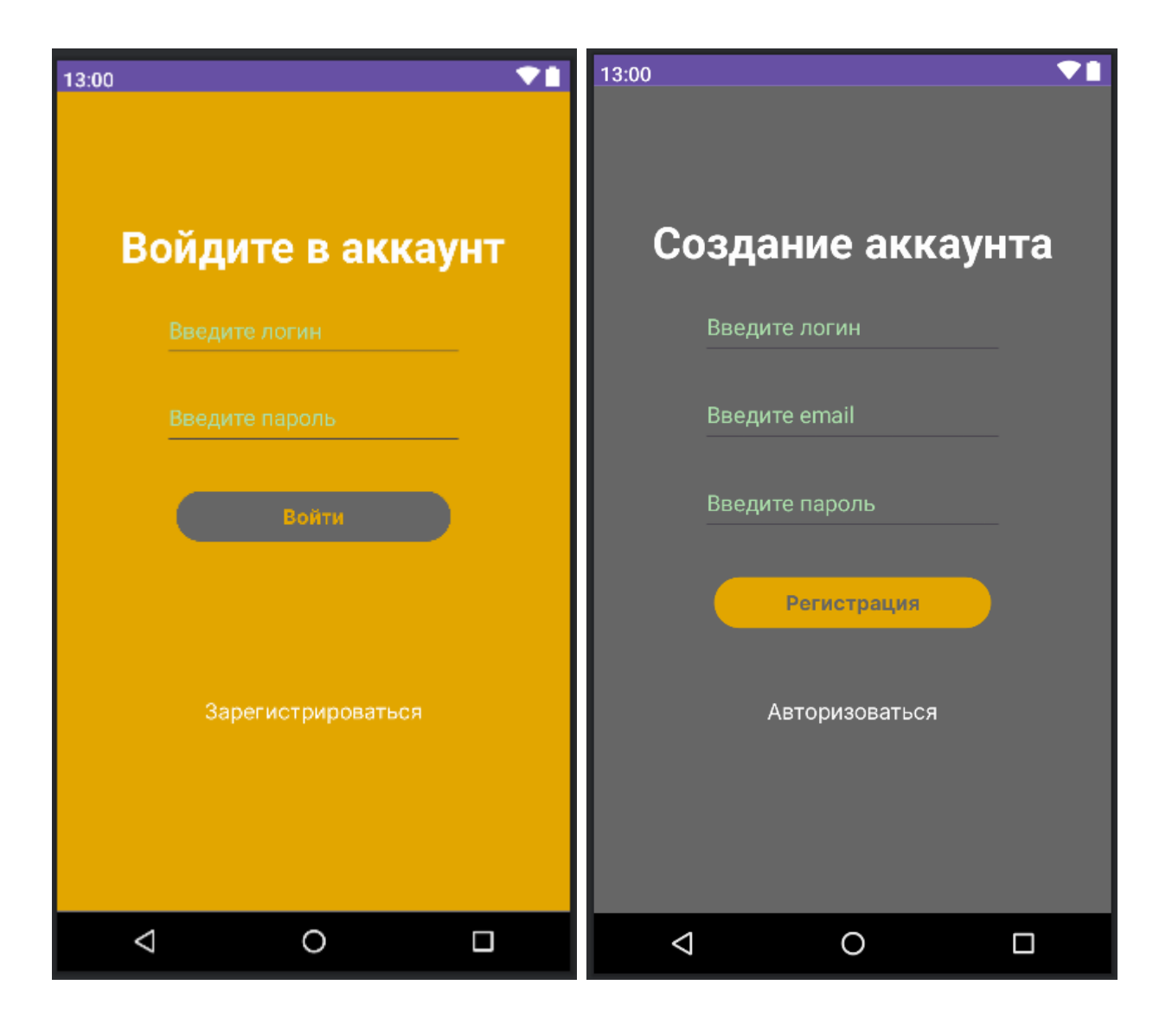

# **АВТОРИЗАЦИЯ**

Работаем в файле DbHelper.kt с классом DbHelper

1. В этом классе создаем новую функцию getUser.

Функция будет принимать несколько параметров:

- логин login, тип данных String:

- пароль pass, тип данных String.

В этой функции необходимо создавать объект db, указываем readableDatabase т.к. необходимо будет получать какие-то значения из базы данных, прочитать.

2. Создаем новую переменную result, в которую прописываем то что мы обращаемся к db, метод rawQuery().

В метод rawQuery() передаем SQL-команду за счет которой мы получим записи из базы данных.

Суть команды - Выбираем все поля из таблицы users и указываем условие: находим только те записи, у которых логин будет равен тому значению, которое передается сюда внутрь функции getUser (login), и пароль тоже равен тому что переадно сюда внутрь функции getUser.

Второй параметр null, т.к. никакие динамические данные мы не передаем, а всё предаем сразу в SQLкоманду.

```
val result = db.rawQuery("SELECT * FROM user WHERE login = '$login' AND
pass = '$pass'", null)
```
Возвращаем результат, но не все записи, для этого указываем moveToFirst чтобы взять первую совпавшую запись.

В итогу получается функция:

```
fun getUser (login: String, pass: String): Boolean{
   val db = this. readableDatabase
   val result = db.rawQuery("SELECT * FROM user WHERE login = '$login'
AND pass = '$pass'", null)
   return result.moveToFirst()
```
Расшифруем: в функцию передаем логин login и пароль pass. По SQL-команде в таблице user ищем запись у которой логин и пароль будут совпадать с теми данными, которые сюда передаются - login и pass.

И дальше функция будет возвращать либо True либо False в зависимости от того найдена или нет эта запись. moveToFirst позволит взять первую совпавшую запись и если такая запись есть, то будет возвращено значение True, если такой записи не существует, то False. Т.е. сможем понять есть ли пользователь в базе данных, если есть, то будем авторизовывать.

## В итоге код в DbHelper.kt:

```
package com.example.lb1
import android.content.ContentValues
import android.content.Context
import android.database.sqlite.SQLiteDatabase
```

```
import android.database.sqlite.SQLiteOpenHelper
class DbHelper(val context: Context, val factory: 
SQLiteDatabase.CursorFactory?) :
     SQLiteOpenHelper(context, "app", factory, 1){
     override fun onCreate(db: SQLiteDatabase?) {
         val query = "CREATE TABLE user (id INTEGER PRIMARY KEY, login 
TEXT, email TEXT, pass TEXT)"
         db!!.execSQL(query)
     override fun onUpgrade(db: SQLiteDatabase?, oldVersion: Int, 
newVersion: Int) {
         db!!.execSQL("DROP TABLE IF EXISTS users")
         onCreate(db)
     fun addUser(user: User){
         val values = ContentValues()
         values.put("login", user.login)
         values.put("email", user.email)
         values.put("pass", user.pass)
         val db = this.writableDatabase
        db.insert("user", null, values)
         db.close()
     fun getUser(login: String, pass: String): Boolean{
         val db = this.readableDatabase
        val result = db.rawQuery("SELECT * FROM user WHERE login =
'\$login' AND pass = '\$pass'", null)
         return result.moveToFirst()
```
# **Переходим в файл «AuthActivity.kt»**

1. Копируем часть кода из файла по созданию переменных «MainActivity.kt» (нам не требуется только переменная user\_email:

val userLogin: EditText = findViewById(R.id.*user\_login*) val userPass: EditText = findViewById(R.id.*user\_pass*) val button: Button = findViewById(R.id.*button\_reg*)

и вставляем в «AuthActivity.kt», добавляя в конце «\_auth» (у кнопки «button\_auth»):

```
val userLogin: EditText = findViewById(R.id.user_login_auth)
val userPass: EditText = findViewById(R.id.user_pass_auth)
val button: Button = findViewById(R.id.button_auth)
```
2. Копируем из «MainActivity.kt» код который срабатывает при нажатии кнопки:

```
button.setOnClickListener {
     val login = userLogin.text.toString().trim()
     val email = userEmail.text.toString().trim()
     val pass = userPass.text.toString().trim()
    if(login == "" || email == "" || pass == "")
         Toast.makeText(this, "Не все поля заполнены", 
Toast.LENGTH_LONG).show()
         val user = User(login, email, pass)
         val db = DbHelper(this, null)
         db.addUser(user)
         Toast.makeText(this, "Пользователь $login добавлен", 
Toast.LENGTH_LONG).show()
         userLogin.text.clear()
         userEmail.text.clear()
         userPass.text.clear()
}
```
и вставляем в файл «AuthActivity.kt».

Удаляем данные с email.

В коде мы получаема данные от пользователя – логин и пароль, записываем их в переменные login и pass.

Далее эти данные проверяем – если не заполнен логин или пароль, то будет выводиться фраза «Не все поля заполнены». Далее создаем объект db на основе класса DbHelper и будем вызывать функцию getUser(). В эту функцию будем передавать логин login и пароль pass, которые получаем от пользователя.

db.getUser(login, pass) запишем в переменную isAuth

val isAuth = db.getUser(login, pass)

Далее эту переменную isAuth будем проверять:

Если isAuth будет True, то будет создаваться всплывающая подсказка «Пользователь с таким-то логином авторизован»:

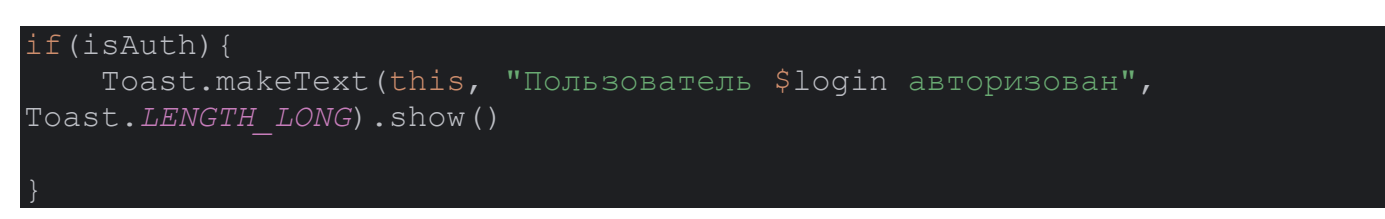

Если isAuth будет равен False , то будет создаваться всплывающая подсказка «Пользователь с таким-то логином НЕ авторизован»:

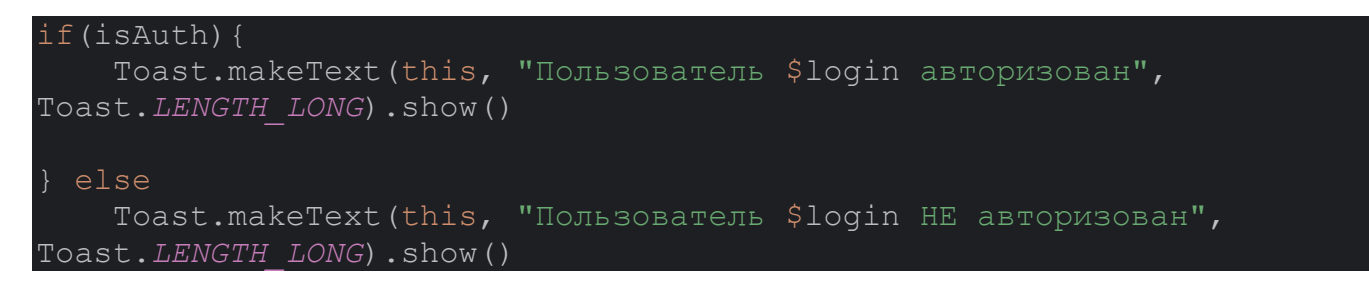

Перемещаем код по очистки полей в случае успешной авторизации:

```
if(isAuth){
     Toast.makeText(this, "Пользователь $login авторизован", 
Toast.LENGTH_LONG).show()
    userLogin.text.clear()
     userPass.text.clear()
} else
     Toast.makeText(this, "Пользователь $login НЕ авторизован", 
Toast.LENGTH_LONG).show()
```
#### В ИТОГЕ:

```
package com.example.lb1
import android.content.Intent
import androidx.appcompat.app.AppCompatActivity
import android.os.Bundle
import android.widget.Button
import android.widget.EditText
import android.widget.TextView
import android.widget.Toast
class AuthActivity : AppCompatActivity() {
     override fun onCreate(savedInstanceState: Bundle?) {
         super.onCreate(savedInstanceState)
         setContentView(R.layout.activity_auth)
         val userLogin: EditText = findViewById(R.id.user_login_auth)
         val userPass: EditText = findViewById(R.id.user_pass_auth)
         val button: Button = findViewById(R.id.button_auth)
         val linkToReg: TextView = findViewById(R.id.link_to_reg)
```

```
 linkToReg.setOnClickListener {
             val intent = Intent(this, MainActivity::class.java)
             startActivity(intent)
         }
         button.setOnClickListener {
             val login = userLogin.text.toString().trim()
             val pass = userPass.text.toString().trim()
            if(login == "" || pass == "")
                 Toast.makeText(this, "Не все поля заполнены", 
Toast.LENGTH_LONG).show()
             else {
                 val db = DbHelper(this, null)
                 val isAuth = db.getUser(login, pass)
                 if(isAuth){
                     Toast.makeText(this, "Пользователь $login
авторизован", Toast.LENGTH_LONG).show()
                     userLogin.text.clear()
                     userPass.text.clear()
                 } else
                     Toast.makeText(this, "Пользователь $login НЕ
авторизован", Toast.LENGTH_LONG).show()
 }
```
Проверяем